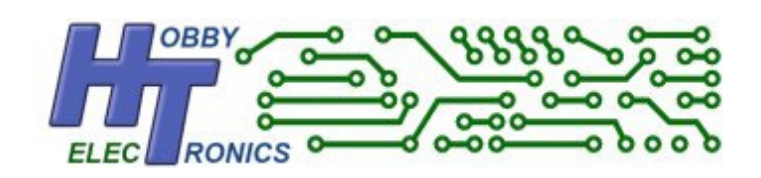

# **LCD I<sup>2</sup>C/Serial RX Backpack**

## **Data Sheet**

LCD to I2C/Serial RX Backpack

I2C or Serial RX communication with Standard 16 Pin LCD modules

> Version 2.03 Sep 2013

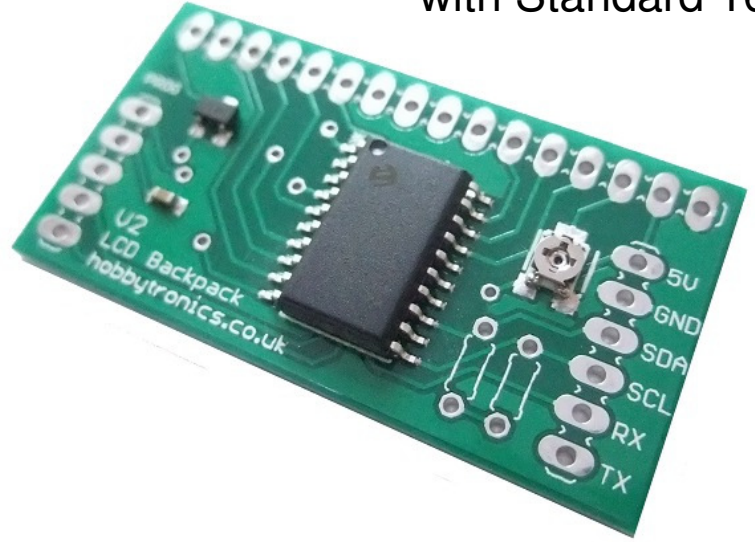

## **HOBBYTRONICS.co.uk**

### **Contents**

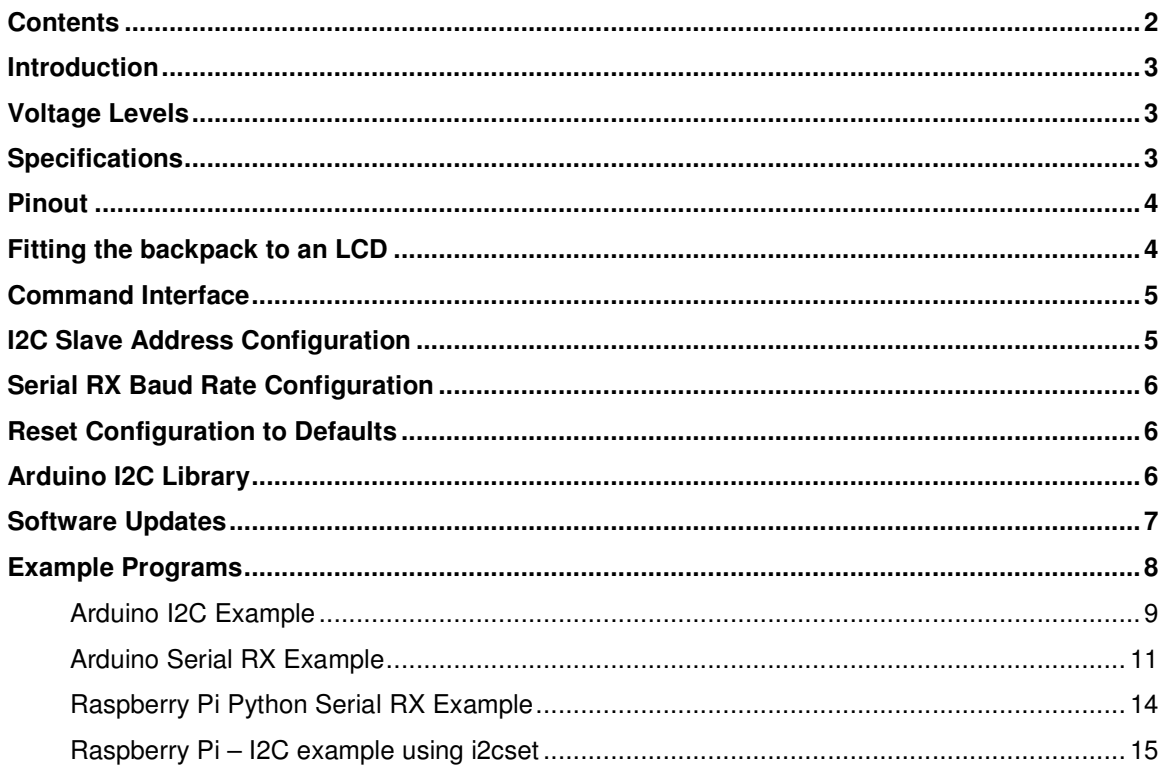

#### **Introduction**

The Hobbytronics LCD Backpack is a useful little board that can be soldered onto the back of LCD's that use the standard Hitachi HD44780 compatible interface. This allows the LCD (and backlight if fitted) to be controlled directly from a microcontroller using either the I2C interface or via a serial RX connection at baud rates from 2400 up to 115200.

This has a number of advantages

- Reduces the minimum number of connections needed from 12 (for an LCD with backlight) to only 3 or 4 thus saving many input/output pins on the microcontroller
- Control an LCD using virtually any microcontroller either through the I2C interface or via a serial RX connection (either in hardware or software)
- Simplifies wiring
- Digital control of LCD backlight brightness from off (0) to fully on (250) and any level in between
- LCD Contrast adjustment potentiometer fitted to backpack
- Allows the connection of multiple LCD displays to one microcontroller without additional pins.

The backpack uses a 160 byte command buffer to alleviate any need for delays in your code. Send commands and data in a stream and the backpack will process then in order.

Note: Digital LCD backlight control is suitable for common Anode LCD backlights. I.e. Anode (+) is pin 15, Cathode is pin 16. If used on an LCD that is common cathode – DO NOT use the backlight functionality.

#### **Voltage Levels**

The LCD Backpack requires a 5V supply. This is primarily because the LCD itself runs at 5V. This means that communication using I2C will be at 5V levels. To connect to a 3.3V microcontroller using the I2C interface you will need to use a voltage logic level shifter.

This does not apply to the Serial connection however. Because only the RX in pin of the backpack is used, this can be connected directly to the TX of a system running at 3.3V without any level shifting. This makes it ideally suited to connecting directly to a Raspberry Pi for instance.

#### **Specifications**

- Suitable for 5V common Anode LCD's with Hitachi HD44780 compatible interface
- I2C address defaults to 58 (0x3A) but can be set to any valid I2C address in the range 1 127
- Digital control of LCD backlight brightness with 250 brightness levels.
- LCD contrast set by trimmer potentiometer.
- Space for I2C pullup resistors (if needed)
- Bootloader installed for easy software updates
- Serial connection at 2400, 4800, 9600, 14400, 19200, 28800, 57600, 115200
- 160 byte command buffer
- **I2C Communication at 5V levels**
- **Serial RX communication at 5V or 3.3V levels**

#### **Pinout**

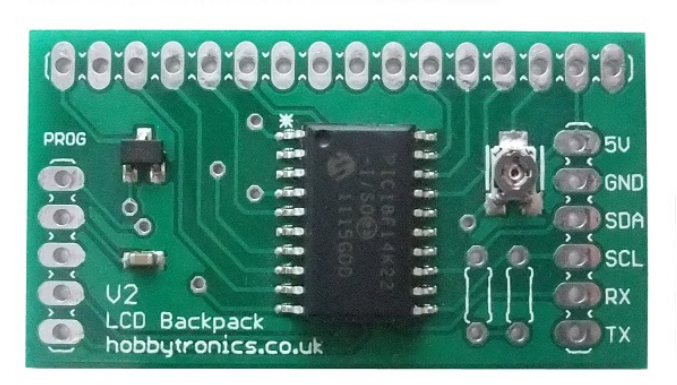

For I2C connection use

 $5V$ GND SDA **SCL** 

For Serial RX Connection use

5V GND RX connected to microcontroller's TX TX does NOT need to be connected. The TX pin is only used for software updates

#### **Fitting the backpack to an LCD**

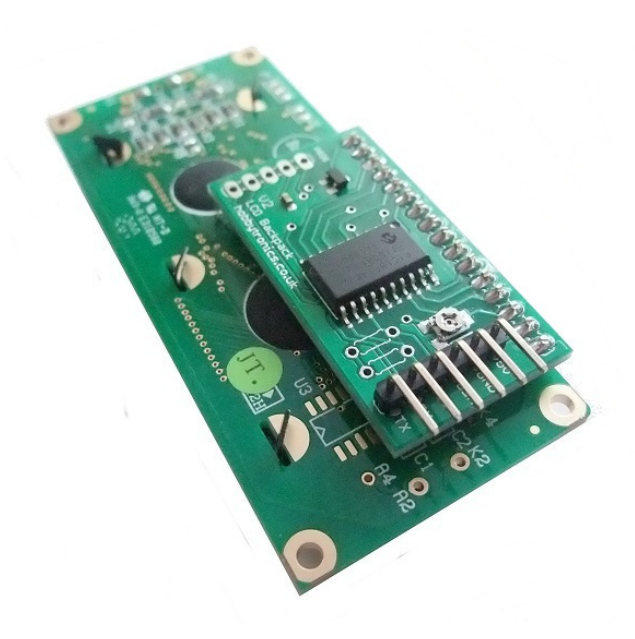

The six pin (straight or right-angle) header pins should be soldered on first

Then the backpack should be soldered to the back of the LCD using the 16 row header pins supplied with the backpack. Alternatively, a combination 16 pin male headers and a 16 pin female socket can be used.

Ensure you leave sufficient room underneath the backpack so as no pins touch any of the metal tabs that are quite often found on the back of LCD's

#### **Command Interface**

The backpack can be used by any microcontroller with an I2C or serial RX/TX interface by sending a command code followed by one or more bytes of data. The command codes are as follows

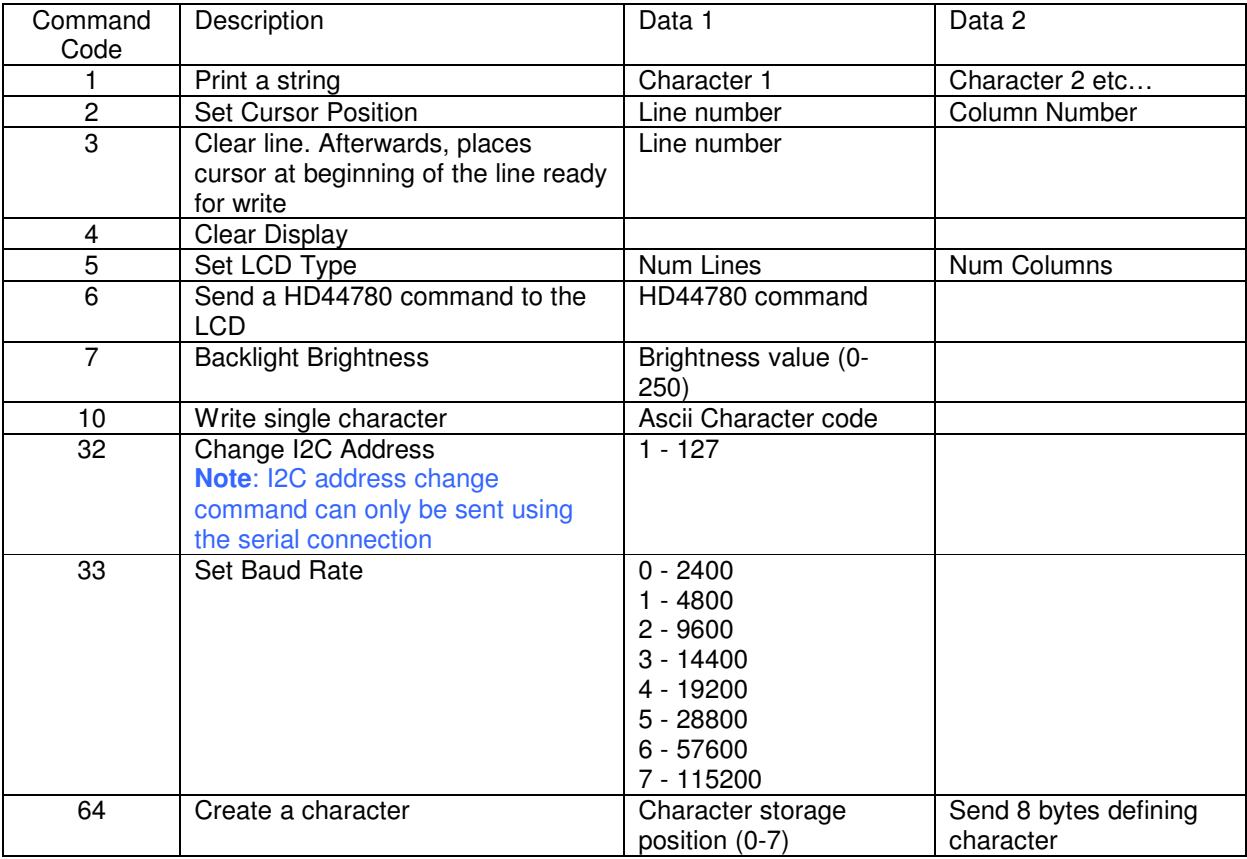

Commands are the same whether you are using I2C or serial RX connection, with one difference. With the Serial Connection we need to send an end of command character (0xFF) otherwise the backpack doesn't know the command is complete. With I2C this is not required. This is easier to see in the example programs at the end of the document.

#### **I2C Slave Address Configuration**

The default address is 58 (hex 0x3A) and no change is necessary if this address is to be used. To change the I2C address, send the command 32 followed by a number between 1 and 127 (hex 0x01 to 0x7F)

After changing the I2C address, the backpack needs to be powered off and back on again.

NOTE: The I2C address can only be changed using the serial connection. We have implemented this security feature due to the possibility of changing the I2C address if erroneous data or commands are received.

#### **Serial RX Baud Rate Configuration**

To set the Baud rate, send the command 33 followed by a number between 0 and 7 (hex 0x00 to 0x07) based on the following table.

0 - 2400

1 - 4800

2 - 9600

3 - 14400

4 - 19200 5 - 28800

6 - 57600

7 – 115200

After changing the Baud Rate, the backpack needs to be powered off and back on again.

#### **Reset Configuration to Defaults**

If you have set the I2C address or baud rate and you can't remember what they are, you can reset then to the defaults of

- I2C Address 58 (0x3A)
- Baud Rate 9600

Do this by connecting the TX pin to GND then briefly applying power.

#### **Arduino I2C Library**

We have created a free I2C Arduino Library for the LCD Backpack to make it even easier to use with the I2C protocol.

The library can be easily modified for use with other programming languages

The following commands are available in the library

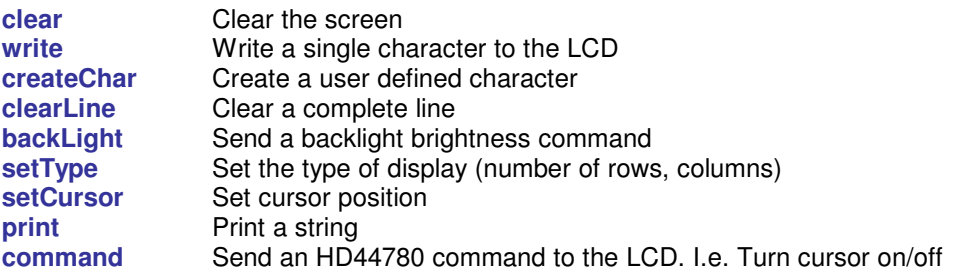

To install the library

- Download the HTI2CLCD.zip file from the product page on our website
- open the HTI2CLCD.zip file
- drag and drop the HTI2CLCD directory into your Arduino Libraries folder

#### **Software Updates**

The LCD Backpack uses a bootloader which enables the software to be upgraded without needing a special programmer. A suitable serial connection to a PC is required Note: This is NOT an RS232 connection – do not connect to a PC serial port

Downloading software to the board is easy because it has a bootloader already installed. You can download software using the free ds30Loader.

You can download the ds30Loader application from http://mrmackey.no-ip.org/elektronik/ds30loader/

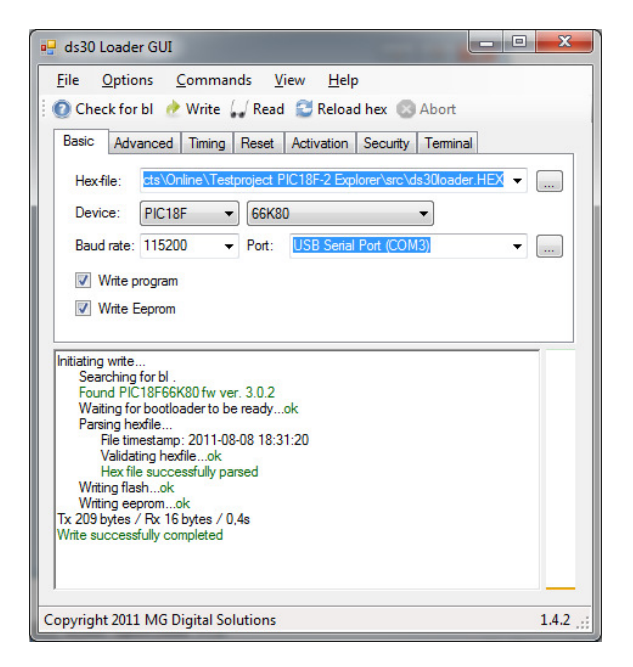

Run the ds30loader application and...

- Select the hex file to upload (our latest software version for the Backpack)
- Set the device to be PIC18F and 14K22
- Set Baud rate to 115200
- Set Port to your serial port connection

In order to make the bootloader active we need to reset the board – Use a small loop of wire to connect the reset pin to earth. The reset pin is the top one on the 5-way header at the left of the board, just below the text "PROG". Connect this to the centre (0V) pin on the same connector.

Once you have this setup, click on the **Write** button just below the Commands menu, then immediately remove the wire. The software will attempt to connect to the bootloader and upload the firmware.

#### **Example Programs**

We have some example programs written using

Arduino using I2C Arduino using software serial Hi-Tech C compiler Python on Raspberry Pi

These examples should be easily ported to other languages. The Arduino examples are shown below. Please refer to our website at www.hobbytronics.co.uk for other examples and library functions.

#### **Arduino I2C Example**

Here is an Arduino Sketch which uses the I2C Library. It creates 2 special characters, displays some text and sets the backlight.

```
/* 
  I2CLCD 
   Example Arduino sketch to communicate with HobbyTronics I2CLCD backpack 
  The I2CLCD backpack turns a standard HD44780 LCD display into an I2C addressable 
  Device which will free up many pins for use elsewhere. 
  Requires the Hobbytronics HTI2CLCD library 
  Copyright (c) 2011 www.hobbytronics.co.uk 
  This example code is in the public domain. 
*/ 
#include <Wire.h><br>#include <HTI2CLCD.h>
                            // Include the Library
HTI2CLCD lcd; // Create an instance of the HTI2CLCD
const int lcd_address=58; // I2C Address of LCD backpack
unsigned long counter=0; 
int bl=0; \frac{1}{2} bl=0; \frac{1}{2} bl=0;
unsigned long currentTime; 
unsigned long bloopTime; 
unsigned long cloopTime; 
byte updown=0; 
// We can create up to 8 of our own characters to display 
// Here we define 2 characters to be uploaded 
byte ht\_logo[8] = { B10100, 
  B10100, 
  B11111, 
  B10110, 
  B10110, 
  B00010, 
  B00010, 
}; 
byte smiley[8] = { 
  B00000, 
   B10001, 
  B00000, 
  B00000, 
  B10001, 
  B01110, 
  B00000, 
}; 
void setup() 
{ 
   delay(800); \qquad // Give LCD time to configure itself
   Wire.begin(); \sqrt{2} // join i2c bus
   lcd.setType(lcd_address, 4, 20); // Define rows and columns for LCD
    lcd.createChar(lcd_address,0, ht_logo); // Upload ht_logo as character 0
   lcd.createChar(lcd_address, 1, smiley); // Upload smiley as character 1
```

```
1cd.clear(lcd_address);<br>1cd.backLight(lcd_address,10);<br>1/ Set backlight to dim
    lcd.backLight(lcd_address,10);
    // Display String<br>lcd.write(lcd_address,0);
                                                // Display our ht_logo character
     lcd.print(lcd_address," HobbyTronics "); 
    lcd.write(lcd_address,1); \sqrt{2} // Display our smiley character
    currentTime = millis(); cloopTime = currentTime; 
     bloopTime = currentTime; 
} 
void loop() 
{ 
    currentTime = millis();if(currentTime >= (cloopTime + 1000)){
       // Create String with Text and Number 
       lcd.setCursor(lcd_address,2,1); 
       char ascii[32]; 
      sprintf(ascii,"Counter: %0.7d, counter);
       lcd.print(lcd_address,ascii); 
       counter++; 
       cloopTime = currentTime; // Updates cloopTime
     } 
    if(currentTime \ge 61000Time + 30)) // Lets increase the brightness until we hit 150, then we reduce back to 0 again 
       if(updown==0) bl++; 
       else bl--; 
      if(bl==150) updown=1;
       if(bl==0) updown=0; 
       lcd.backLight(lcd_address,bl); 
      bloopTime = currentTime; // Updates bloopTime
     } 
}
```
#### **Arduino Serial RX Example**

Here is an Arduino Sketch which shows most of the features of the LCD backpack using the Serial Interface. Note the sending of the 0xFF character to terminate each command.

```
/* 
  Hobbytronics LCD Backpack RX Demo 
   We use Software Serial so the program upload doesn't interfere with the LCD 
  This example code is in the public domain. 
  */ 
#include <SoftwareSerial.h> 
SoftwareSerial mySerial(2, 3); // RX, TX
unsigned long currentTime; 
unsigned long cloopTime; 
unsigned long counter=0; 
unsigned char pdelay=1; 
// We can create up to 8 of our own characters to display 
// Here we define 2 characters to be uploaded 
byte ht\_logo[8] = { B10100, 
  B10100,
   B11111, 
  B10110, 
  B10110, 
   B00010, 
   B00010, 
}; 
byte smley[8] = { B00000, 
   B10001, 
   B00000, 
  B00000, 
  B10001, 
   B01110, 
   B00000, 
}; 
void setup() { 
   mySerial.begin(9600); 
   // Need to give LCD and backpack time to initialise 
   delay(800); 
   // Set display 20x4 
   mySerial.write(5); 
   mySerial.write(4); 
   mySerial.write(20); 
   mySerial.write(0xFF); 
   // Create HT character in position 0 (0 - 7) 
   mySerial.write(64); 
   mySerial.write((byte) 0); 
  for (int i=0; i<8; i++) {
     mySerial.write((byte) ht_logo[i]);
```

```
 } 
   mySerial.write(0xFF); 
   // Create Smiley character in position 1 (0 - 7) 
   mySerial.write(64); 
   mySerial.write((byte) 1); 
  for (int i=0; i<8; i++) {
    mySerial.write((byte) smiley[i]); 
   } 
   mySerial.write(0xFF); 
   // Clear Display 
   mySerial.write(4); 
   mySerial.write(0xFF); 
   // Set backlight on bright 
   mySerial.write(7); 
   mySerial.write(250); 
   mySerial.write(0xFF); 
   // Print single character - HT Character 
   mySerial.write(10); 
   mySerial.write((byte) 0); 
   mySerial.write(0xFF); 
   // Print Hello 
   mySerial.write(1); 
   mySerial.print(" Hello "); 
   mySerial.write(0xFF); 
   // Print single character - Smiley Character 
   mySerial.write(10); 
   mySerial.write((byte) 1); 
   mySerial.write(0xFF); 
   // Move to line 2 column 1 
   mySerial.write(2); 
   mySerial.write(2); 
   mySerial.write(1); 
   mySerial.write(0xFF); 
   // Print Hobbytronics 
   mySerial.write(1); 
   mySerial.print("Hobbytronics"); 
   mySerial.write(0xFF); 
  currentTime = millis();
   cloopTime = currentTime; 
void loop() { 
   currentTime = millis();
   if(currentTime >= (cloopTime + 1000)){
       // Move to line 1 column 10 
       mySerial.write(2); 
       mySerial.write(1); 
       mySerial.write(10); 
       mySerial.write(0xFF);
```
}

}

```
 // Create right justified counter text 
   char ascii[32];
   sprintf(ascii,"%7.0d", counter);
    mySerial.write(1); 
    mySerial.print(ascii); 
    mySerial.write(0xFF); 
    counter++; 
   \text{cloopTime} = \text{currentTime}; // Updates \text{cloopTime} }
```
#### **Raspberry Pi Python Serial RX Example**

Raspberry Pi Python script which uses the serial port at the default 9600 baud Uses the python-serial library. If you don't have this installed use

sudo apt-get install python-serial

#### Code Comments

```
serialport.write(chr(5)+chr(2)+chr(16)+chr(0xFF)) Set to 16x2
serialport.write(chr(4)+chr(0xFF)) Clear LCD
serialport.write(chr(7)+chr(250)+chr(0xFF)) Backlight to max
serialport.write(chr(1)+"Welcome to"+chr(0xFF)) Print "Welcome to"
serialport.write(chr(2)+chr(2)+chr(1)+chr(0xFF)) Move to line 2, column 1
serialport.write(chr(1)+"Hobbytronics"+chr(0xFF)) Print "Hobbytronics"
```
Then in the loop we have

while 1 :

serialport.write(chr(2)+chr(1)+chr(13)+chr(0xFF)) Move to line 1 column 13 serialport.write(chr(1)+str(count)+chr(0xFF)) Print variable 'count' time.sleep(1) Wait for 1 second count = count + 1 Increment 'count' variable

#### Source Code listing

```
# 
# Hobbytronics LCD Backpack - example code 
# 
import serial 
import time 
serialport = serial.Serial("/dev/ttyAMA0", 9600, timeout=5)
time.sleep(1) 
serialport.write(chr(5)+chr(2)+chr(16)+chr(0xFF))
serialport.write(chr(4)+chr(0xFF))
serialport.write(chr(7)+chr(250)+chr(0xFF)) 
serialport.write(chr(2)+chr(1)+chr(1)+chr(0xFF))
serialport.write(chr(1)+"Welcome to"+chr(0xFF))
serialport.write(chr(2)+chr(2)+chr(1)+chr(0xFF)) 
serialport.write(chr(1)+"Hobbytronics"+chr(0xFF)) 
count = 0while 1 : 
        serialport.write(chr(2)+chr(1)+chr(13)+chr(0xFF))
         serialport.write(chr(1)+str(count)+chr(0xFF)) 
         time.sleep(1) 
        count = count + 1serialport.close()
```
#### **Raspberry Pi – I2C example using i2cset**

We tested it out using a 20x4 LCD display and the following commands.

```
// Turn Backlight on (value 0xF0)
        i2cset -y 0 0x3A 0x07 0xf0 
        // Set display type to 20x4
        i2cset -y 0 0x3A 0x05 0x04 0x14 i 
        // Print Hello
        i2cset -y 0 0x3A 0x01 0x48 0x65 0x6C 0x6C 0x6F i 
        // Move to line 2 position 1
 i2cset -y 0 0x3A 0x02 0x02 0x01 i 
        // Print Hello again
        i2cset -y 0 0x3A 0x01 0x48 0x65 0x6C 0x6C 0x6F i
```